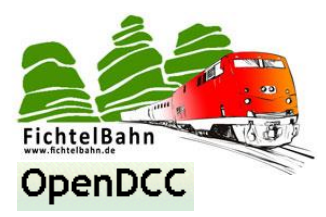

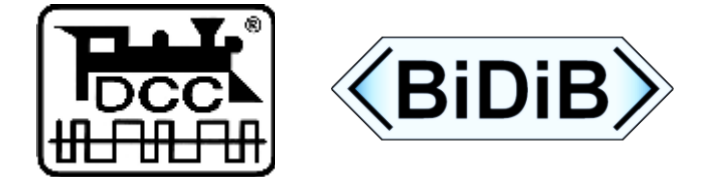

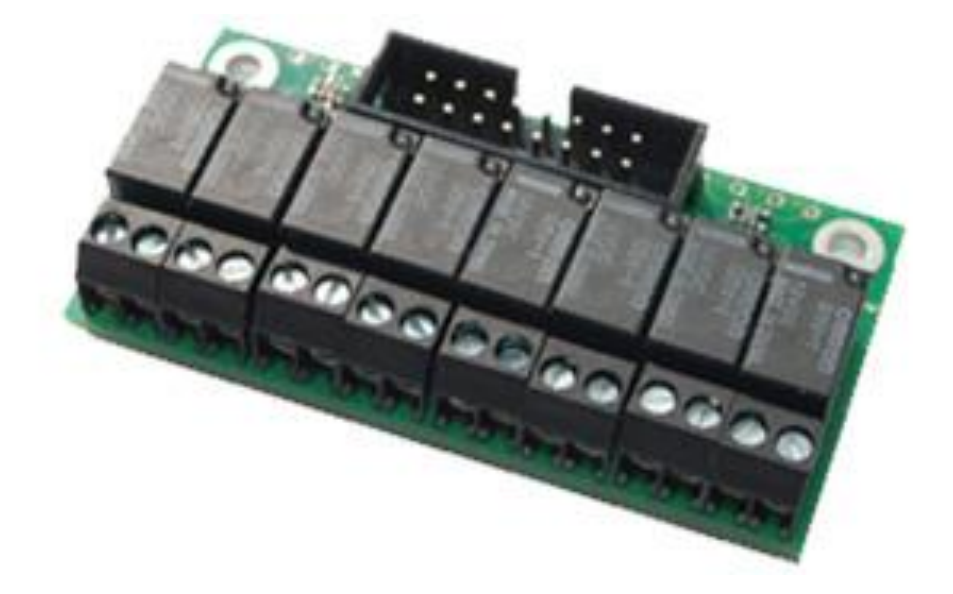

# **"Relais\_Addon" für die LightControl**

# **"Handbuch für das Relais\_Addon Modul"**

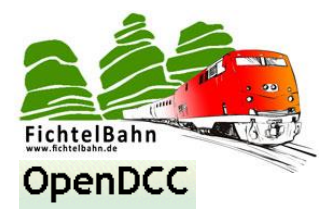

### <span id="page-1-0"></span>**Einleitung**

Diese Anleitung bezieht sich auf das Addon Modul "Relais\_Addon" von **OpenDCC** und **Fichtelbahn.** Die Baugruppe versteht sich nicht als kommerzielles Fertigprodukt, sondern ist eine Entwicklungshilfe oder Bausatz für technisch interessierte Modellbahner zum Eigenbau.

#### **Hier noch einmal ein klarer Hinweis:**

Der Decoder und diese Anleitung wurden sorgfältig geprüft und nach bestem Wissen erstellt. Für die hier dargebotenen Informationen wird kein Anspruch auf Vollständigkeit, Aktualität, Qualität und Richtigkeit erhoben. Es kann keine Verantwortung für Schäden übernommen werden, die durch das Vertrauen auf die Inhalte dieser Anleitung, dem Decoder oder deren Gebrauch entstehen.

Die Software des Decoders kann auf unserer Internetseite gedownloadet werden darf von jedem benutzt, erweitert und verbessert werden. Eine kommerzielle Nutzung der Software oder Teile daraus sind nicht erlaubt!

#### **Gewährleistung**

Die Verwendung dieser Betriebsanleitung ist nur für den Nachbau und den Eigenbedarf des beschriebenen Bausteins erlaubt. Eine anderweitige Nutzung bedarf der schriftlichen Einwilligung des Verfassers. Für den Nachbau und dessen Funktionen des beschriebenen Bausteins übernimmt der Verfasser keinerlei Haftung. Für die Einhaltung bestehender Vorschriften und dem vorschriftsmäßen Einsatz des Produkts ist der Betreiber alleine verantwortlich.

**Hinweis:** RailCom® ist das eingetragene Warenzeichen der Lenz Elektronik GmbH, Hüttenbergstraße 29, D-35398 Gießen. Zur Erhöhung der Lesbarkeit des Textes haben wir darauf verzichtet, bei jeder Verwendung des Begriffes darauf zu verweisen.

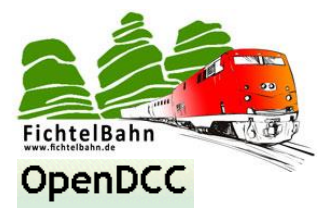

# **Inhaltsverzeichnis**

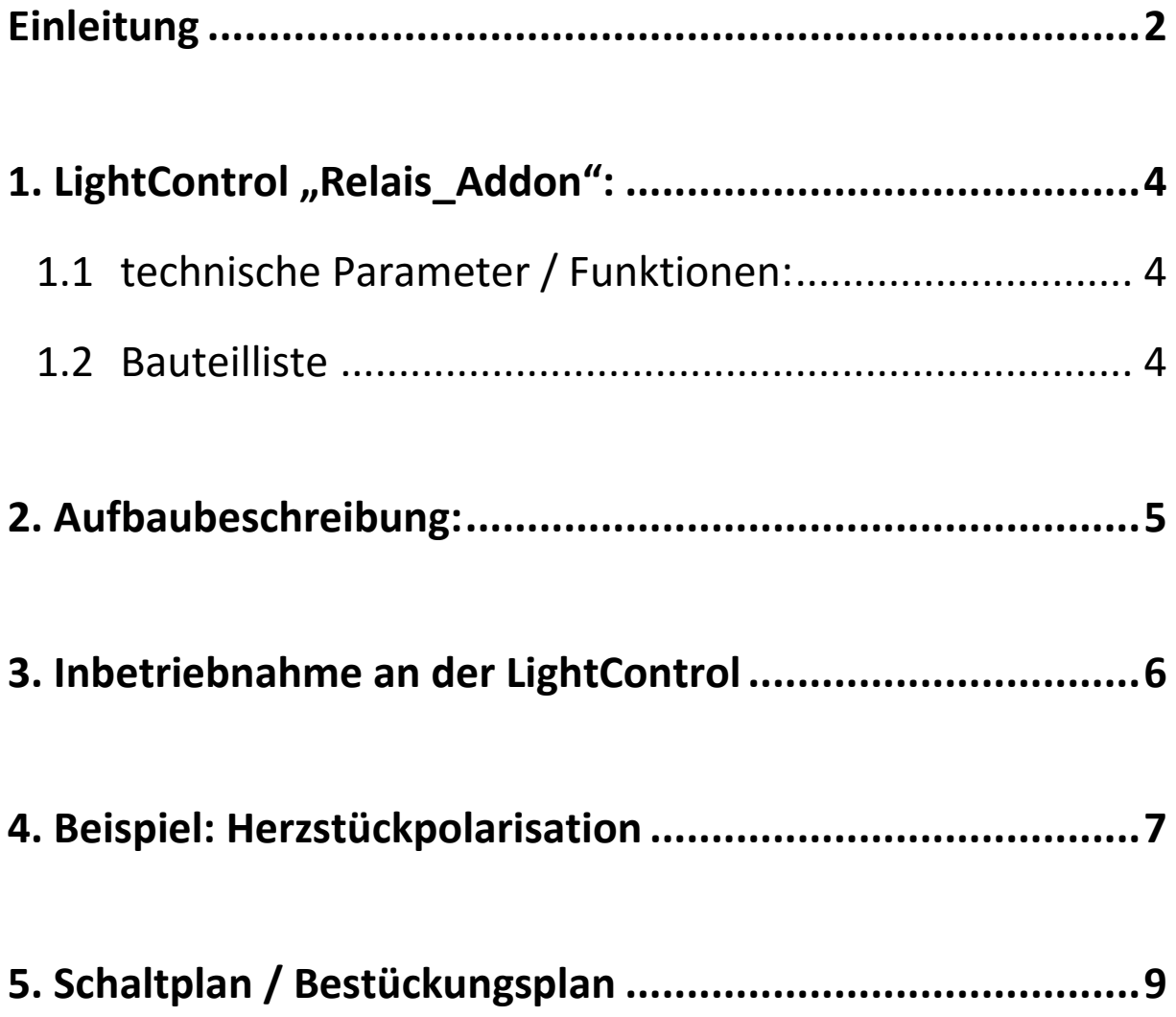

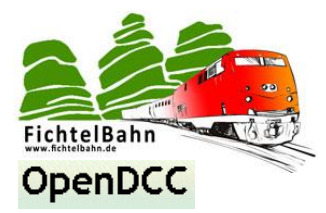

## <span id="page-3-0"></span>1. LightControl ,,Relais\_Addon":

### <span id="page-3-1"></span>*1.1 technische Parameter / Funktionen:*

Dieses Modul ist kein vollständiger Decoder sondern nur eine Erweiterungsplatine für die LightControl. Mit diesem Relais\_Addon kann über den PowerAusgängen größere Lasten geschalten werden oder eine Herzstückpolarisation für Antriebe oder Servos realisiert werden.

Die LightControl konnte mit Ihren PowerAusgängen maximal pro Ausgang 300mA schalten. Mit diesem Relais\_Addon Modul können höhere Lasten geschalten werden und somit auch Wechselstrom Magnetartikel und Motorweichen über 300mA Schaltstrom.

- **8x Miniaturrelais für den Kleinspannungsbereich** ( Auslösespannung 12V / max. Schaltspannung und Strom: 60V / 1A)
- **8x SMD-LEDS für die Signalisierung** (optional)
- **Platinengröße:** 35mm x 60mm

### <span id="page-3-2"></span>*1.2 Bauteilliste*

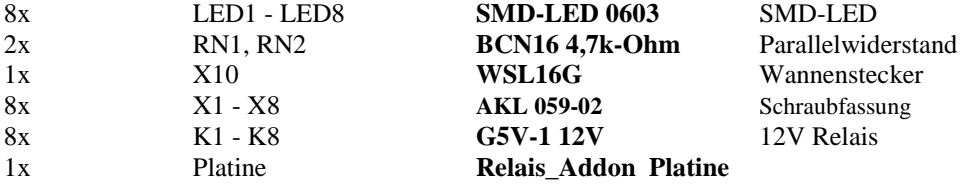

Eine ausführliche Stückliste zum Relais\_Addon finden Sie im Downloadbereich auf der Webseite.

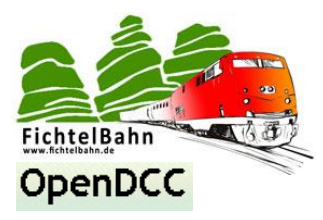

### <span id="page-4-0"></span>**2. Aufbaubeschreibung:**

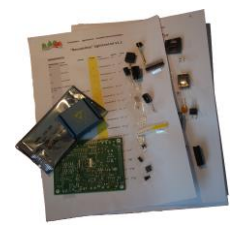

Für den Aufbau ist nicht viel nötig. Ein Lötkolben, mit feiner Lötspitze, Lötzinn maximal 1mm stark und eine feine Pinzette.

Falls Sie einen Bausatz von Fichtelbahn bezogen haben, können Sie den beiliegenden Positionsplan zum auffinden der Bauteile verwenden. Auf der Bausatzstückliste finden Sie zu jedem Bauteil die dazugehörige Bauteilnummer.

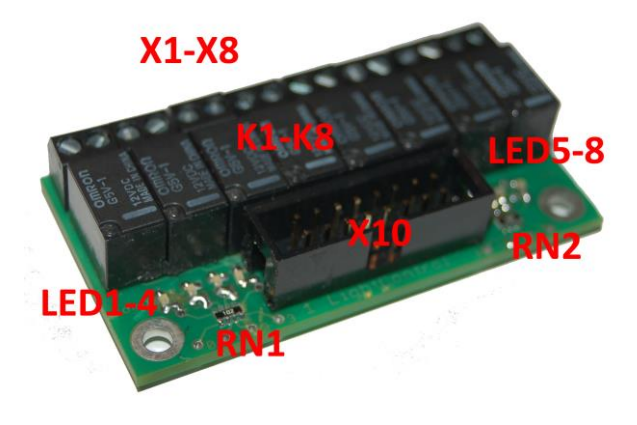

Als erstes bestücken wir die beiden Parallelwiderstände **RN1** und **RN2** und den Wannenstecker **X10**.

### **Wichtig:**

Dann erst die acht SMD-Leds **LED1** bis **LED8.** Beachten Sie hier die Einbaurichtung der Leuchtdioden. Die Kathode (ein Dreieck oder ein Strich) zeigt zum Parallelwiderstand.

**Grund:** Beim Einsatz eines Wannenstecker wird das Lötpad von den beiden Led´s **LED3** und **LED4** verdeckt. Man kann aber die SMD-LED auf die Bohrung für die bedrahtete LED setzen und somit das Problem lösen.

Zum Schluss noch die acht Relais **K1** bis **K8** und die Schraubsockel **X1** bis **X8**.

### **Hinweis:**

Die Relais\_Addon Platine kann auch mit 3mm bedrahtete Leds bestückt werden. In diesem Fall ist aber der Einsatz von einem Wannenstecker aus Platzgründen nicht möglich. Die Abhilfe für den Wannenstecker sind normale Stiftkontakte.

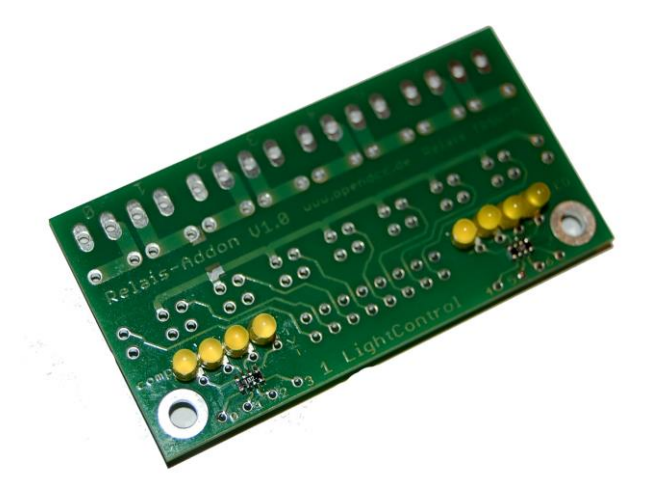

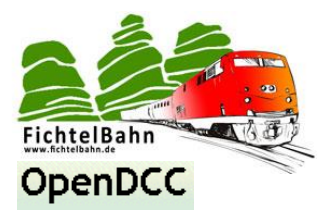

### <span id="page-5-0"></span>**3. Inbetriebnahme an der LightControl**

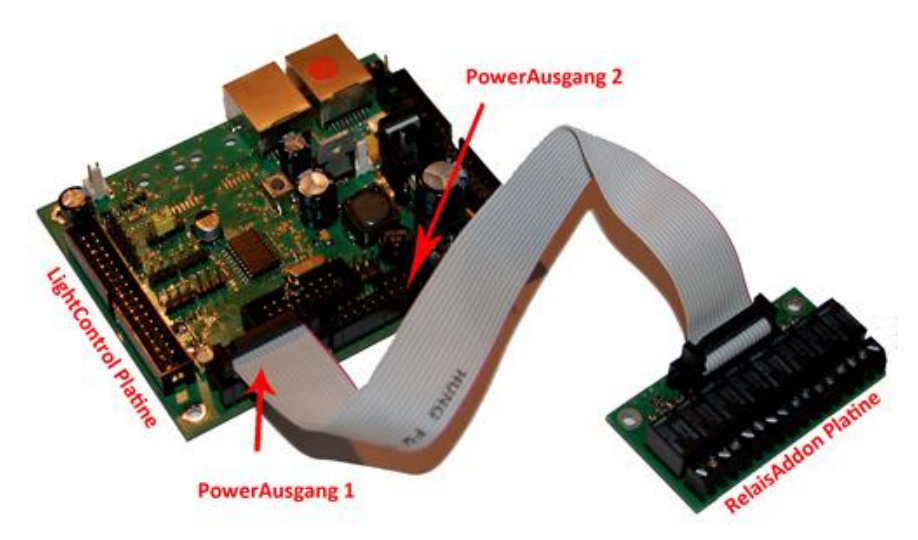

Die Relais\_Addon Platine kann verbunden werden mit einen der beiden PowerAusgänge der LightControl mit Hilfe eines 16poligen Flachbandkabel. Beachten Sie beim erstellen des Flachbandkabels auf die Polarität. Der Pin1 auf dem Wannenstecker und der Wannenbuchse ist mit einem Pfeil gekennzeichnet.

Zum schalten von Magnetartikeln, Motorweichen oder zur Herzstückpolarisation müssen die Lötbrücken auf der Unterseite geschlossen werden um die beiden Schraubkontakte miteinander zu verbinden.

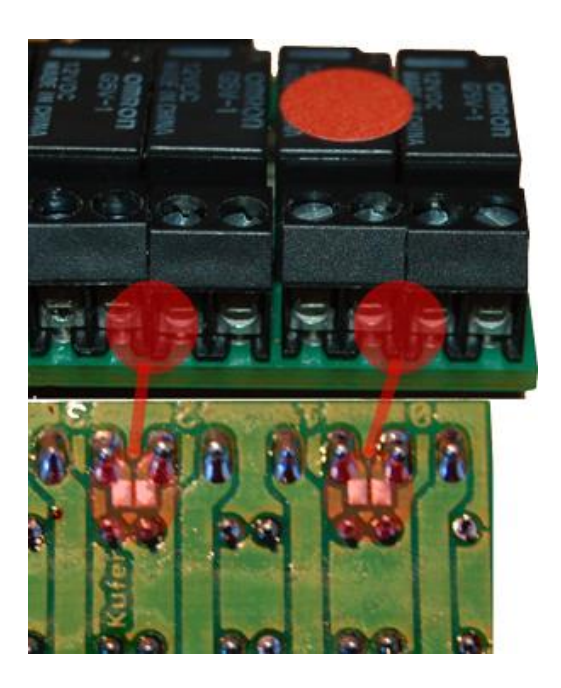

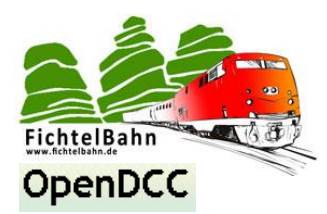

## <span id="page-6-0"></span>**4. Beispiel: Herzstückpolarisation**

Sie kennen die Situation: vorbildgerecht langsam schleppt die Rangierlok zwei Kurswagen über das Weichenfeld. Mitten auf der Weiche, bleibt die Rangierabteilung abrupt stehen. Die Ursache kennen Sie vermutlich auch: Die Lok ist auf dem Weichenherzstück stromlos geworden und lässt sich nur "von Hand" wieder dazu bewegen, dem Regler zu folgen. Dieses Malheur passiert vornehmlich bei Loks mit einer relativ kurzen Stromabnahmebasis. Was ist zu tun, um dieses Ärgernis zu meistern?

Das stromlose Herzstück der Weiche muss an die Fahrspannung gelegt werden. Da das Herzstück aber je nach Weichenstellung einmal mit dem einen, einmal mit dem anderen Gleis verbunden werden muss, ist ein Umschalter erforderlich.

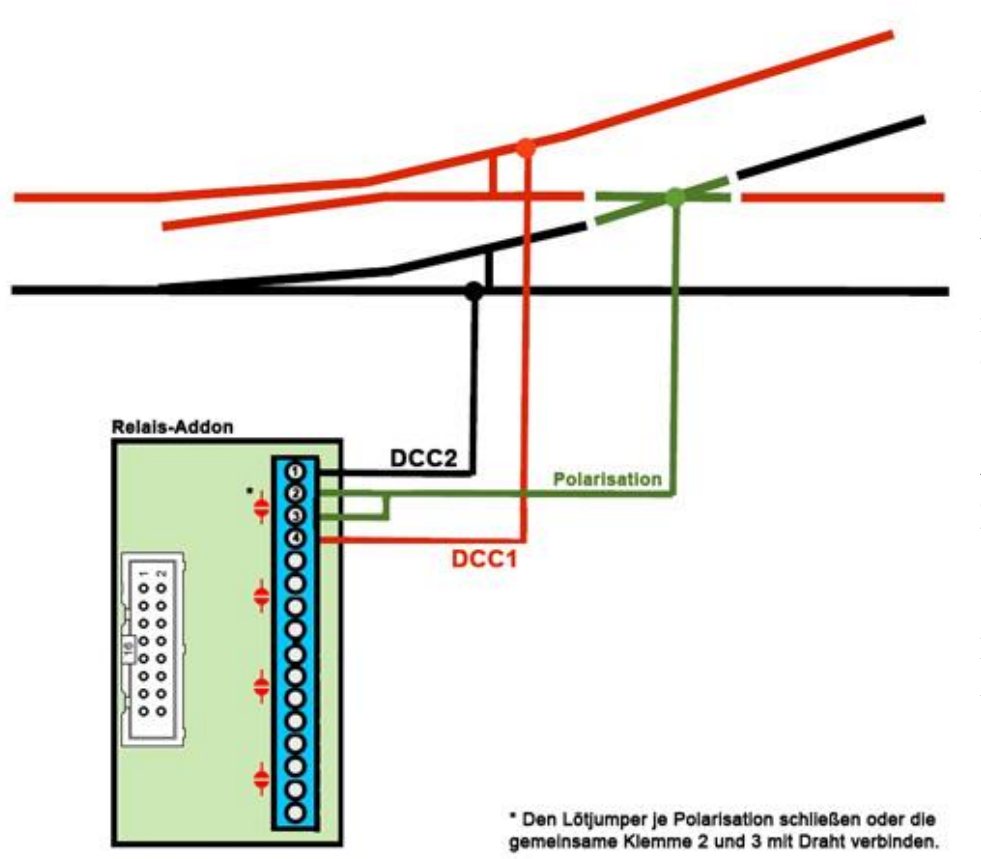

### **Die Herzstückpolarisation am einfachen Beispiel einer Weiche:**

Die beiden mittleren Schraubklemmen 2 und 3 werden mit dem Herzstück der Weiche verbunden, die beiden anderen Kontakte (1 u. 4) des Relais\_Addon mit den beiden Schienen des Stammgleises.

**Alternativ** kann man auch den Lötjumper auf der Unterseite schließen und somit die Klemme 2 und Klemme 3 verbinden. Dadurch genügt dann ein Anschluss des Herzstücks an einer der beiden Klemmen.

### **Achtung:**

Beim "Aufschneiden" der Weichen durch den fahrenden Zug gibt's einen Kurzschluss, also muss die Weiche durch den Antrieb jederzeit korrekt umgestellt werden.

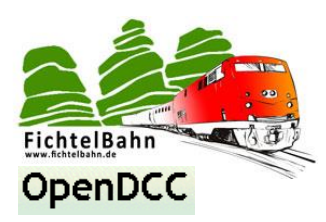

Das **Relais\_Addon Modul** wird mit einem Schaltausgang eines BiDiB-Devices verbunden (in dem Beispiel ist das die LightControl) und im BiDiB-Wizard konfiguriert.

### **Weiche Abzweig:**

Beide Relais unsere Herzstückpolarisation (in diesem Beispiel Ausgang 0 und Ausgang 1) werden ausgeschaltet, dass am Herzstück keine DCC Spannung mehr anliegen kann. Im Anschluss bewegt sich der Servo1 in die neue gewünschte Weichenposition. Dann schaltet sich nach einer Wartezeit von x Ticks der Ausgang 1 wieder ein und das Herzstück wird somit passend polarisiert.

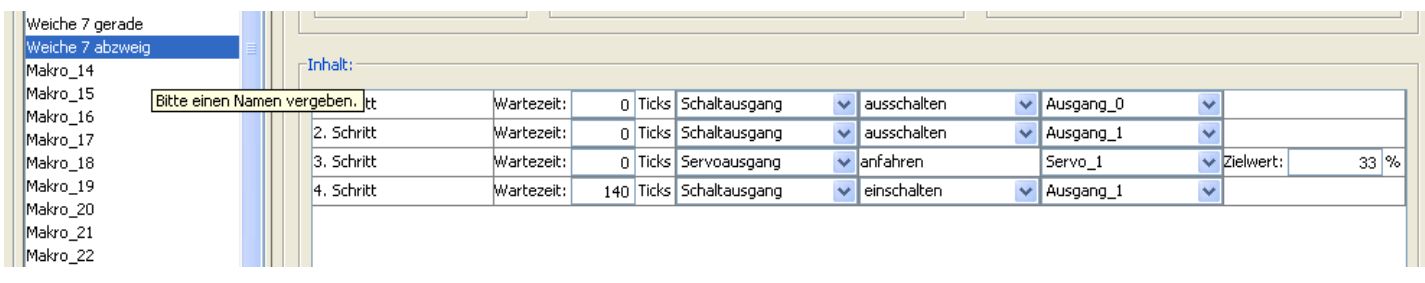

### **Weiche Gerade:**

Das Makro für die Bewegung in die "gerade" ist dann vom Aufbau her gleich, nur wird ein anderer Ziel-Servowert vom Servo 1 angegeben und am Ende wird der andere Ausgang (Ausgang 0) auf das Herzstück geschaltet.

### **Die beiden Makros einem Accessory zuordnen:**

Die beiden erstellten Makros werden dann permanent gespeichert und im Anschluss im Bereich "**Accessories**" zu einem Begriff verknüpft. Dieses Accessory und dessen Begriff wird dann in einem Steuerprogramm eingetragen und darüber geschaltet.

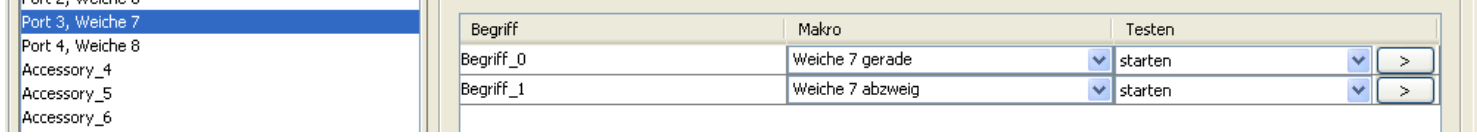

### **Ein Vorteil dieser Accessory-Funktion:**

Die LC merkt sich den letzten Zustand. Nach einem Wiedereinschalten der Anlage hat man also einen definierten Zustand.

### **Hinweis:**

Diese Herzstückpolarisation ist eine Beispielerklärung für den Einsatz des Relais\_Addon Moduls. Nach diesem Verfahren können auch Doppelkreuzungsweichen oder Kreuzungen polarisiert werden. Das Relais\_Addon Modul kann auch zum einfachen schalten von Verbrauchern oder Wechselstromantriebe zum Einsatz kommen.

**Im PC-Steuerprogramm Rocrail** gibt es auch eine interne Softwarelösung einer Herzstückpolarisation (Reiter Frog). Hier wird nur der Servo und dessen Schaltausgänge für die Herzstückpolarisation angegeben. Die Makro und Accessory-Programmierung würde hier entfallen, weil das PC-Programm führt diese Schritte eigenständig aus.

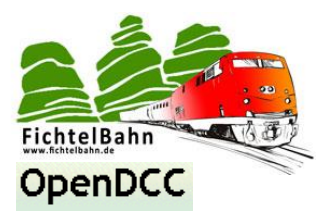

# <span id="page-8-0"></span>**5. Schaltplan / Bestückungsplan**

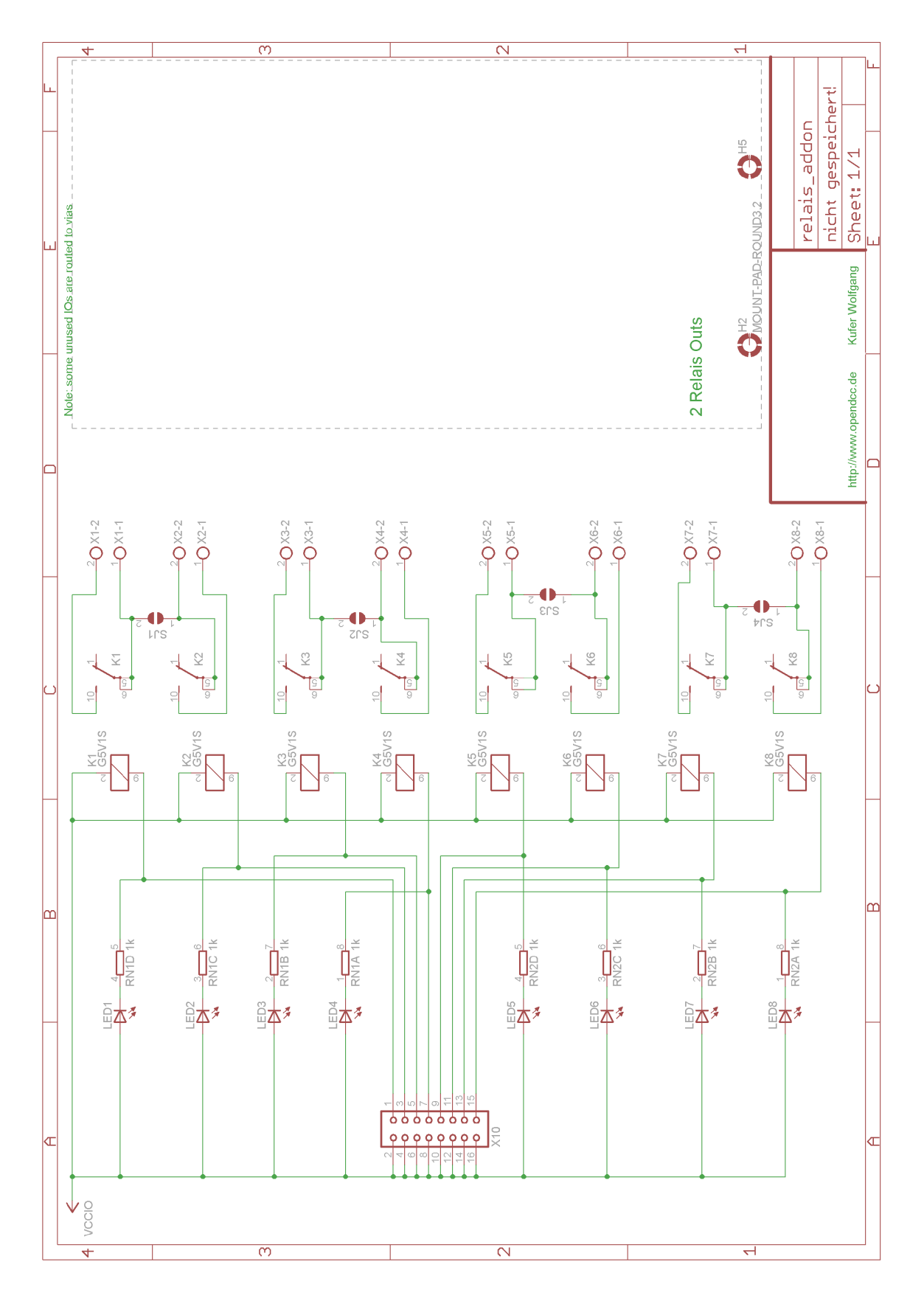

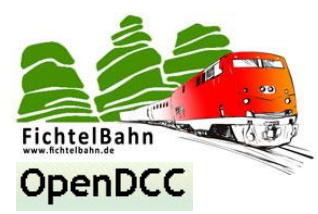

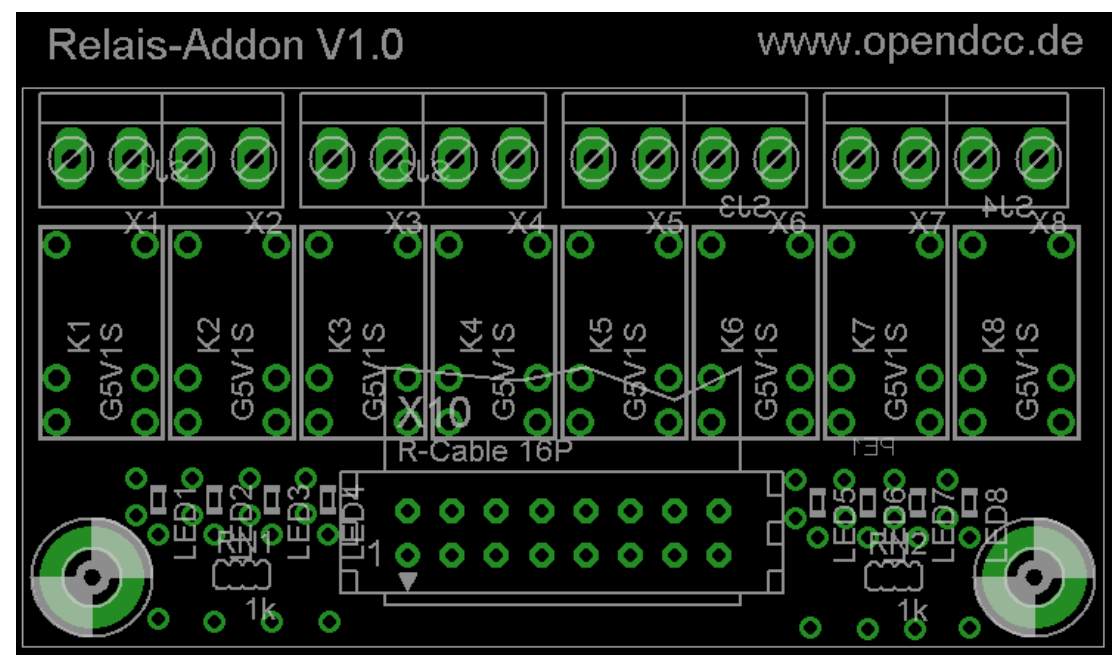

Für Verbesserungsvorschläge und Hinweise auf Fehler bin ich sehr dankbar.

Auf die Anleitung bzw. irgendwelcher Software gibt es keine Haftung für Schäden oder Funktionsgarantie. Ich hafte nicht für Schäden, die der Anwender oder Dritte durch die Verwendung der Software oder Hardware verursachen oder erleiden. In keinem Fall hafte ich für entgangenen Umsatz oder Gewinn oder sonstige Vermögensschäden die bei der Verwendung oder durch die Verwendung dieser Programme oder Anleitungen entstehen können.

#### **Bei Rückfragen steht Ihnen unser Support-Forum gerne zur Verfügung! (www.opendcc.de)**

### **Kontakt:**

**fichtelbahn.de** Christoph Schörner Am Dummersberg 26 D-91220 Schnaittach

support@fichtelbahn.de

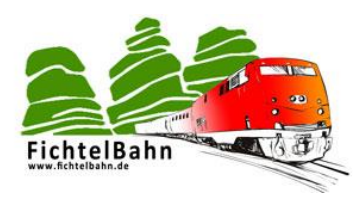

#### **© 2016 Fichtelbahn**

Alle Rechte, insbesondere das Recht der Vervielfältigung und Verbreitung sowie der Übersetzung vorbehalten. Vervielfältigungen und Reproduktionen in jeglicher Form bedürfen der schriftlicher Genehmigung durch Fichtelbahn. Technische Änderungen vorbehalten.